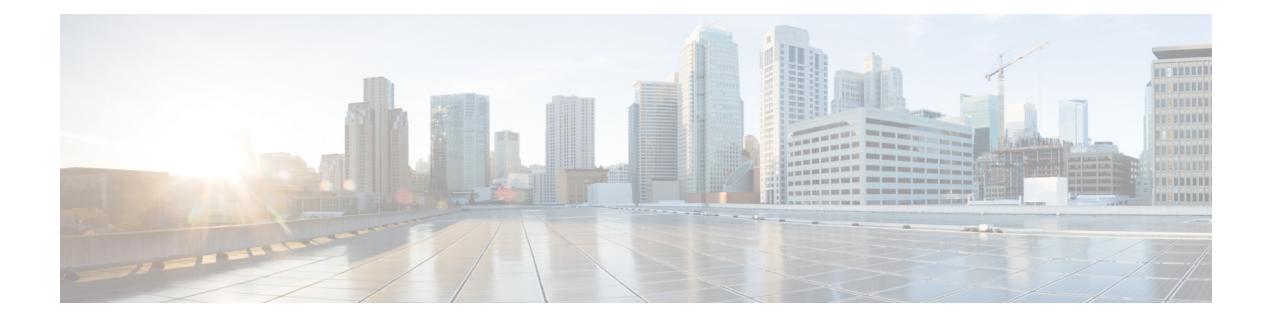

# **Implementing MLD Snooping**

This module describes how to implement MLD snooping on the Cisco ASR 9000 Series Router.

#### **Feature History for MLD Snooping**

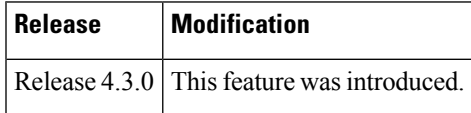

- MLD [Snooping](#page-1-0) , on page 2
- [Prerequisites](#page-1-1) for MLD Snooping, on page 2
- [Restrictions](#page-1-2) for MLD Snooping, on page 2
- [Advantages](#page-1-3) of MLD Snooping , on page 2
- High [Availability](#page-2-0) (HA) features for MLD, on page 3
- Bridge [Domain](#page-2-1) Support for MLD, on page 3
- [Multicast](#page-2-2) Router and Host Ports , on page 3
- Multicast Router [Discovery](#page-3-0) for MLD, on page 4
- [Multicast](#page-3-1) Traffic Handling for MLD, on page 4
- Creating a MLD [Snooping](#page-4-0) Profile, on page 5
- [Activating](#page-5-0) MLD Snooping on a Bridge Domain, on page 6
- [Configuring](#page-7-0) Static Mrouter Ports (MLD), on page 8
- [Configuring](#page-8-0) Router Guard (MLD), on page 9
- Configuring [Immediate-leave](#page-9-0) for MLD, on page 10
- [Configuring](#page-10-0) Internal Querier for MLD, on page 11
- [Configuring](#page-11-0) Static Groups for MLD, on page 12
- [Configuring](#page-12-0) MLD Snooping, on page 13
- Multicast Listener [Discovery](#page-13-0) over BVI, on page 14
- MLD Snooping [Synchronization](#page-16-0) for EVPN Multi-Homing, on page 17
- Configure MLD Snooping [Synchronization](#page-18-0) for EVPN Multi-Homing, on page 19
- Verify MLD Snooping [Synchronization](#page-19-0) for EVPN Multi-Homing, on page 20
- [Configuring](#page-24-0) MLD Snooping on Ethernet Bundles, on page 25

## <span id="page-1-0"></span>**MLD Snooping**

Multicast Listener Discovery (MLD) snooping provides a way to constrain multicast traffic at Layer 2. By snooping the MLD membership reports sent by hosts in the bridge domain, the MLD snooping application can set up Layer 2 multicast forwarding tables to deliver traffic only to ports with at least one interested member, significantly reducing the volume of multicast traffic.

MLD snooping uses the information in MLD membership report messages to build corresponding information in the forwarding tables to restrict IPv6 multicast traffic at Layer 2. The forwarding table entries are in the form <Route, OIF List>, where:

- Route is a  $\lt^*$ , G route or  $\lt S$ , G route.
- OIF List comprises all bridge ports that have sent MLD membership reports for the specified route plus all multicast router (mrouter) ports in the bridge domain.

For more information regarding MLD snooping, refer the *Multicast Configuration Guide for Cisco ASR 9000 Series Routers*.

## <span id="page-1-1"></span>**Prerequisites for MLD Snooping**

- The network must be configured with a layer2 VPN.
- You must be in a user group associated with a task group that includes the proper task IDs. The command reference guides include the task IDs required for each command. If you suspect user group assignment is preventing you from using a command, contact your AAA administrator for assistance.

### <span id="page-1-2"></span>**Restrictions for MLD Snooping**

Following are the restrictions (features that are not supported):

- MLD Snooping is supported only on L2VPN bridge domains.
- Explicit host tracking.
- Multicast Admission Control.
- Security filtering.
- Report rate limiting.
- Multicast router discovery.

# <span id="page-1-3"></span>**Advantages of MLD Snooping**

#### **Advantages of MLD Snooping**

• In its basic form, it reduces bandwidth consumption by reducing multicast traffic that would otherwise flood an entire VPLS bridge domain.

• With the use of some optional configurations, it provides security between bridge domains by filtering the MLD reports received from hosts on one bridge port and preventing leakage towards the hosts on other bridge ports.

### <span id="page-2-0"></span>**High Availability (HA) features for MLD**

MLD supports the following HA features:

- Process restarts
- RP Failover
- Stateful Switch-Over (SSO)
- Non-Stop Forwarding (NSF)—Forwarding continues unaffected while the control plane is restored following a process restart or route processor (RP) failover.
- Line card online insertion and removal (OIR)

### <span id="page-2-1"></span>**Bridge Domain Support for MLD**

MLD snooping operates at the bridge domain level. When MLD snooping is enabled on a bridge domain, the snooping functionality applies to all ports under the bridge domain, including:

- Physical ports under the bridge domain.
- Ethernet flow points (EFPs)—An EFP can be a VLAN, VLAN range, list of VLANs, or an entire interface port.
- Pseudowires (PWs) in VPLS bridge domains.
- Ethernet bundles—Ethernet bundlesinclude IEEE 802.3ad link bundles and Cisco EtherChannel bundles. From the perspective of the MLD snooping application, an Ethernet bundle is just another EFP. The forwarding application in the Cisco ASR 9000 Series Routers randomly nominates a single port from the bundle to carry the multicast traffic.

### <span id="page-2-2"></span>**Multicast Router and Host Ports**

MLD snooping classifies each port as one of the following:

- Multicast router ports (mrouter ports)—These are ports to which a multicast-enabled router is connected. Mrouter ports are usually dynamically discovered, but may also be statically configured. Multicast traffic is always forwarded to all mrouter ports, except when an mrouter port is the ingress port.
- Host ports—Any port that is not an mrouter port is a host port.

## <span id="page-3-0"></span>**Multicast Router Discovery for MLD**

MLD snooping discovers mrouter ports dynamically. You can also explicitly configure a port as an emrouter port.

- Discovery- MLD snooping identifies upstream mrouter ports in the bridge domain by snooping mld query messages and Protocol Independent Multicast Version 2 (PIMv2) hello messages. Snooping PIMv2 hello messages identifies mld nonqueriers in the bridge domain.
- Static configuration—You can statically configure a port as an mrouter port with the **mrouter** command in a profile attached to the port. Static configuration can help in situations when incompatibilities with non-Cisco equipment prevent dynamic discovery.

# <span id="page-3-1"></span>**Multicast Traffic Handling for MLD**

The following tables describe the traffic handling behavior by MLD mrouters and host ports.

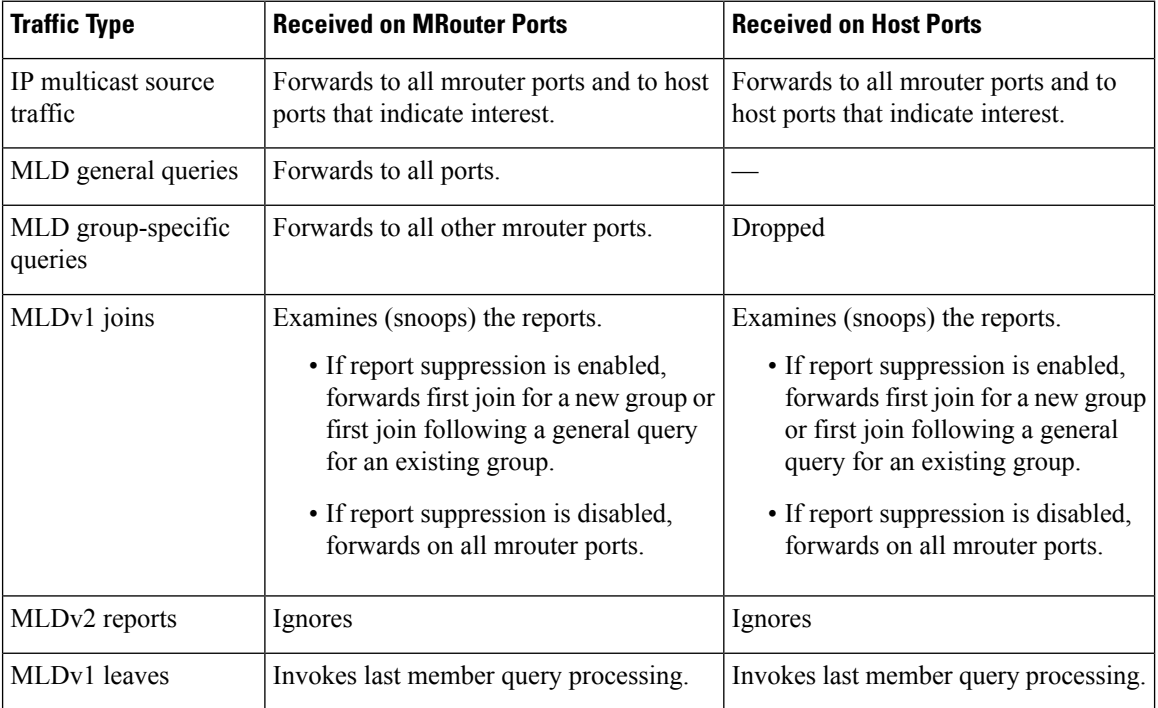

**Table 1: Multicast Traffic Handling for <sup>a</sup> MLDv1 Querier**

**Table 2: Multicast Traffic Handling for <sup>a</sup> MLDv2 Querier**

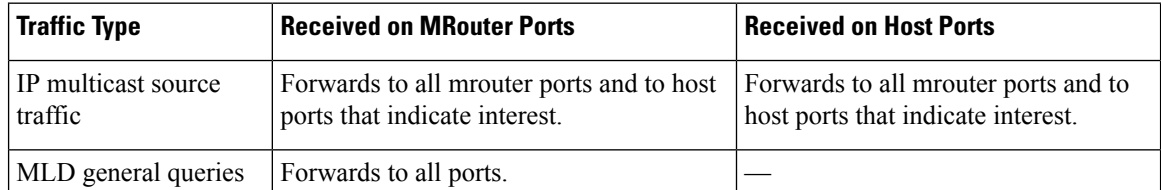

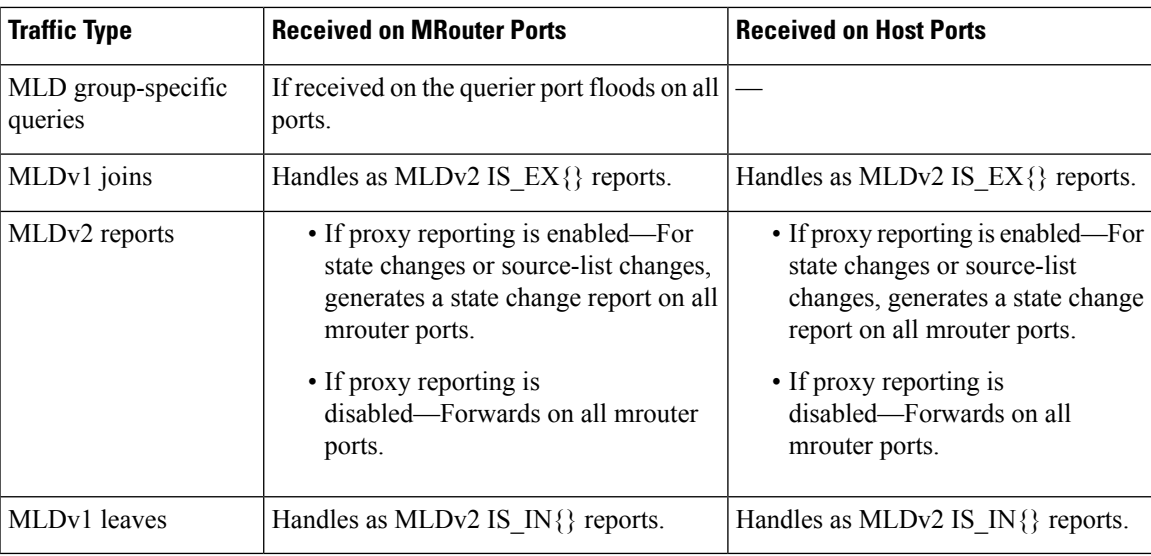

# <span id="page-4-0"></span>**Creating a MLD Snooping Profile**

### **SUMMARY STEPS**

- **1. configure**
- **2. mld snooping profile** *profile-name*
- **3.** Optionally, add commands to override default configuration values.
- **4. commit**

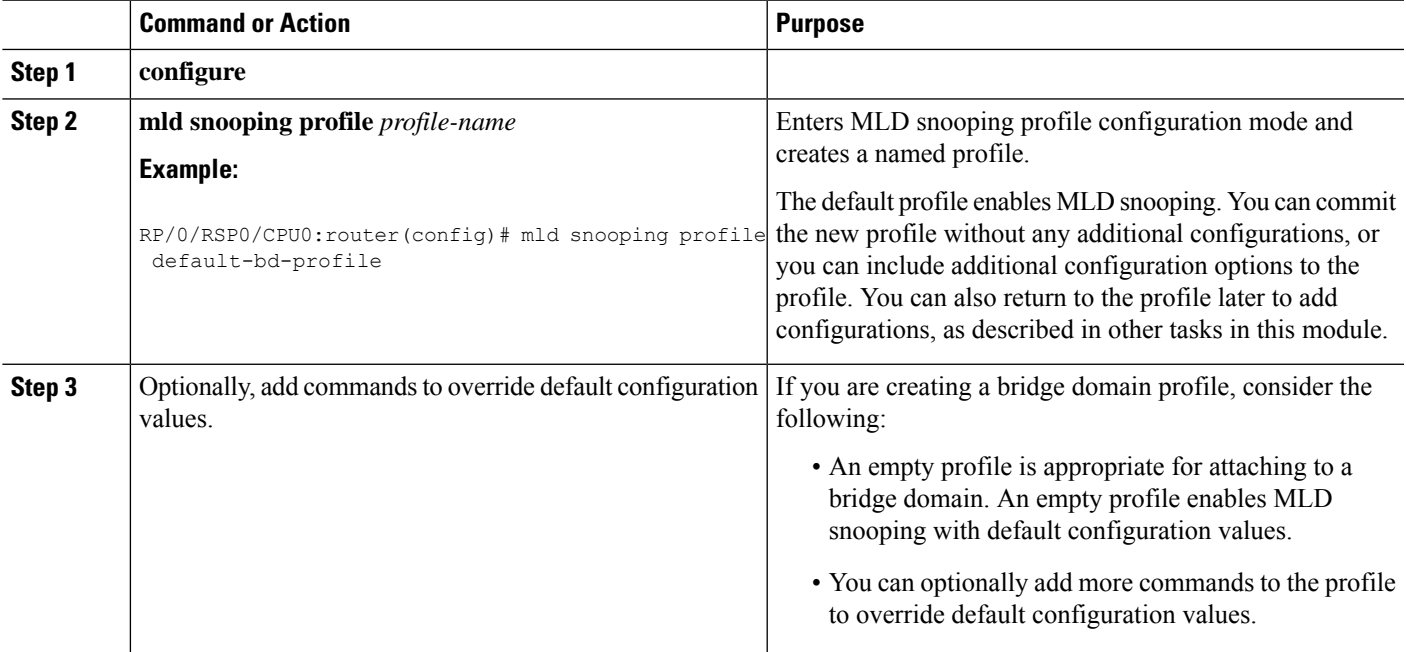

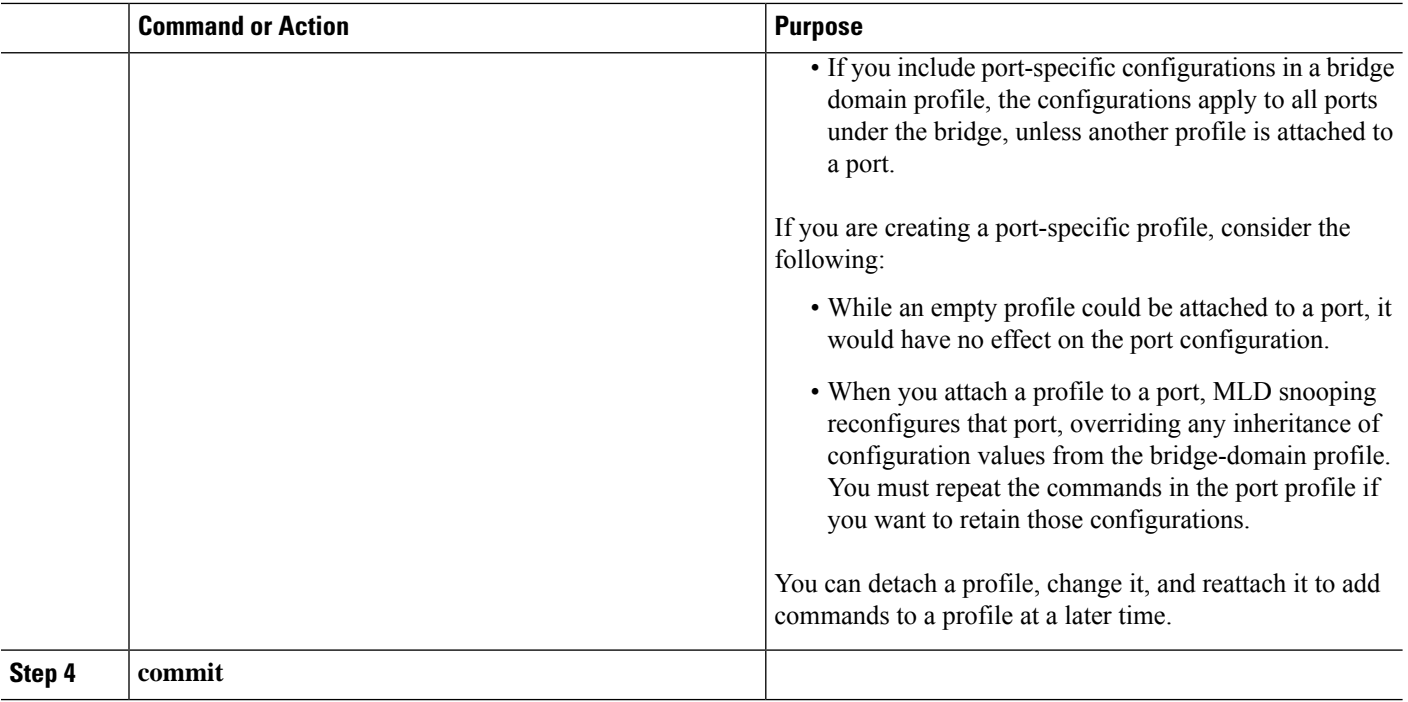

# <span id="page-5-0"></span>**Activating MLD Snooping on a Bridge Domain**

To activate MLD snooping on a bridge domain, attach a MLD snooping profile to the desired bridge domain as explained here.

#### **SUMMARY STEPS**

- **1. configure**
- **2. l2vpn**
- **3. bridge group** *bridge-group-name*
- **4. bridge-domain** *bridge-domain-name*
- **5. mld snooping profile** *profile-name*
- **6. commit**

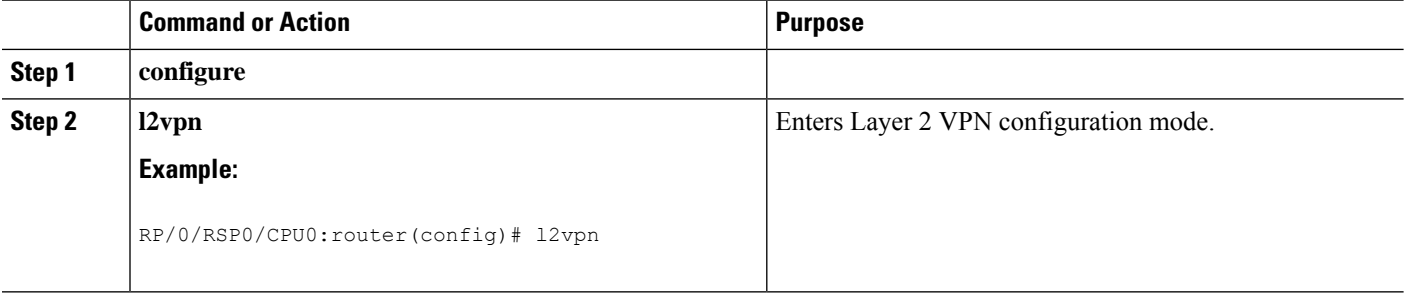

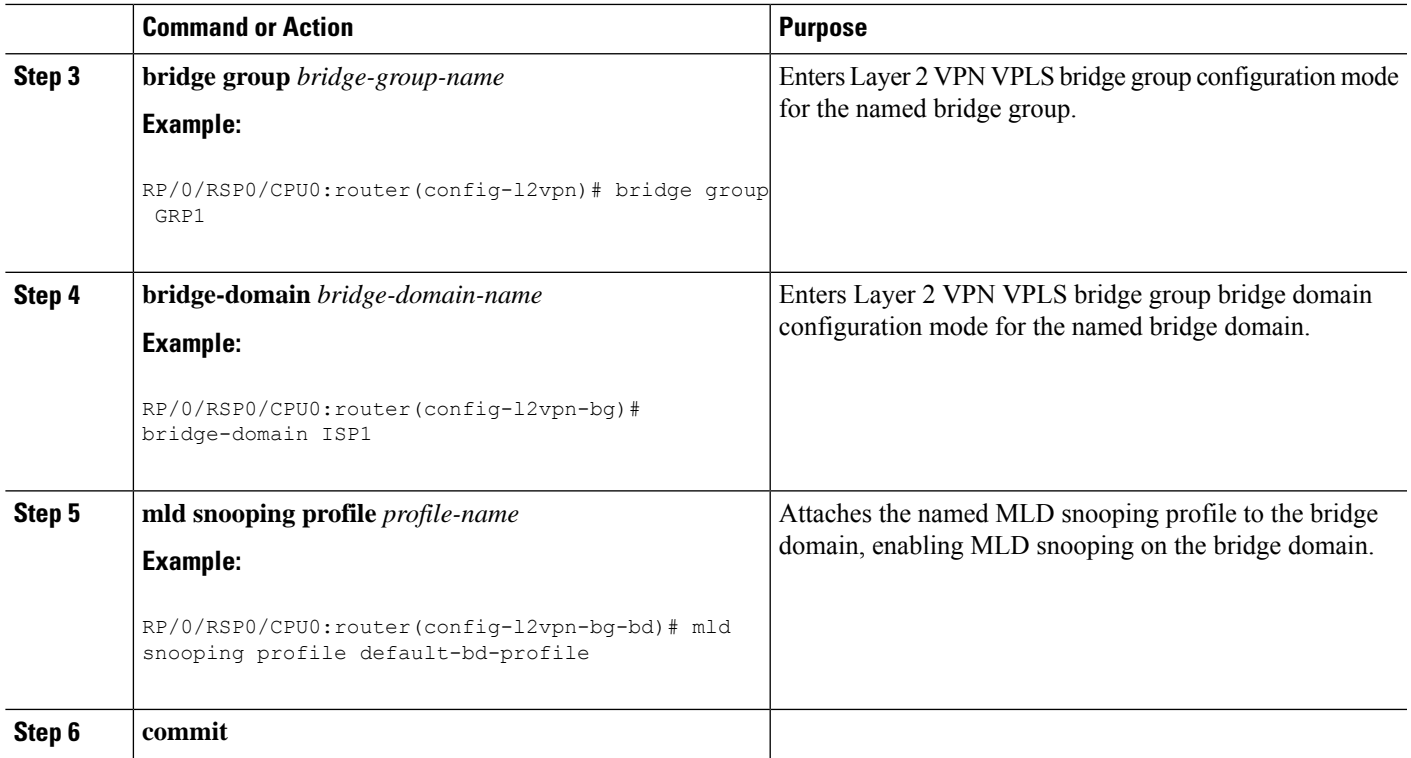

### **Deactivating MLD Snooping on a Bridge Domain**

To deactivate MLD snooping from a bridge domain, remove the profile from the bridge domain using the following steps:

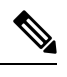

**Note** A bridge domain can have only one profile attached to it at a time.

### **SUMMARY STEPS**

- **1. configure**
- **2. l2vpn**
- **3. bridge group** *bridge-group-name*
- **4. bridge-domain** *bridge-domain-name*
- **5. no mld snooping**
- **6. commit**

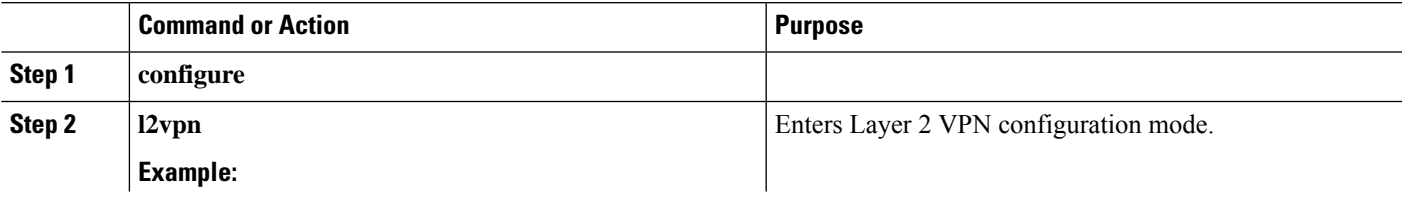

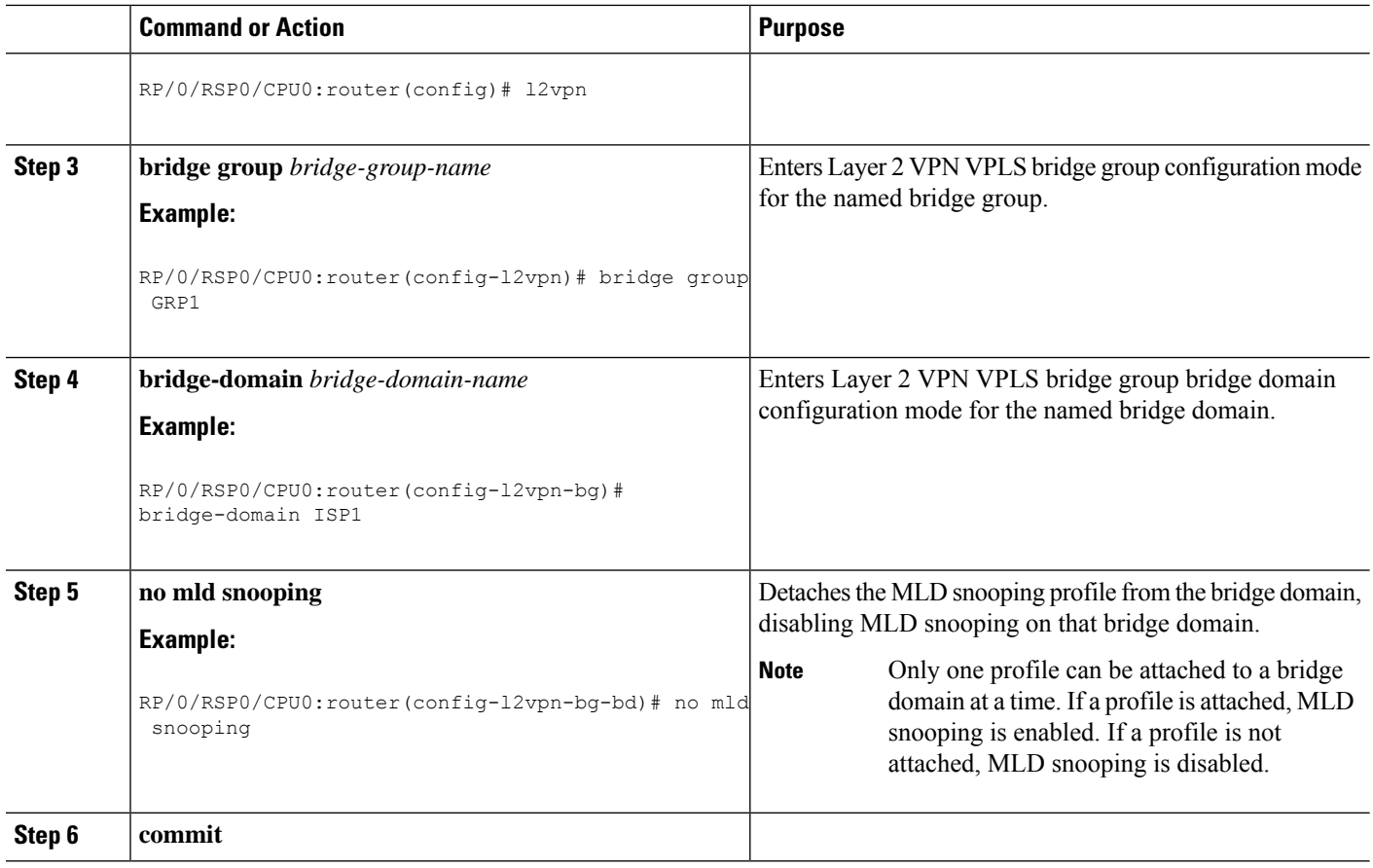

# <span id="page-7-0"></span>**Configuring Static Mrouter Ports (MLD)**

#### **Before you begin**

MLD snooping must be enabled on the bridge domain for port-specific profiles to affect MLD snooping behavior.

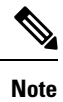

Static mrouter port configuration is a port-level option and should be added to profiles intended for ports. It is not recommended to add mrouter port configuration to a profile intended for bridge domains.

### **SUMMARY STEPS**

- **1. configure**
- **2. mld snooping profile** *profile-name*
- **3. mrouter**
- **4. commit**

#### **DETAILED STEPS**

П

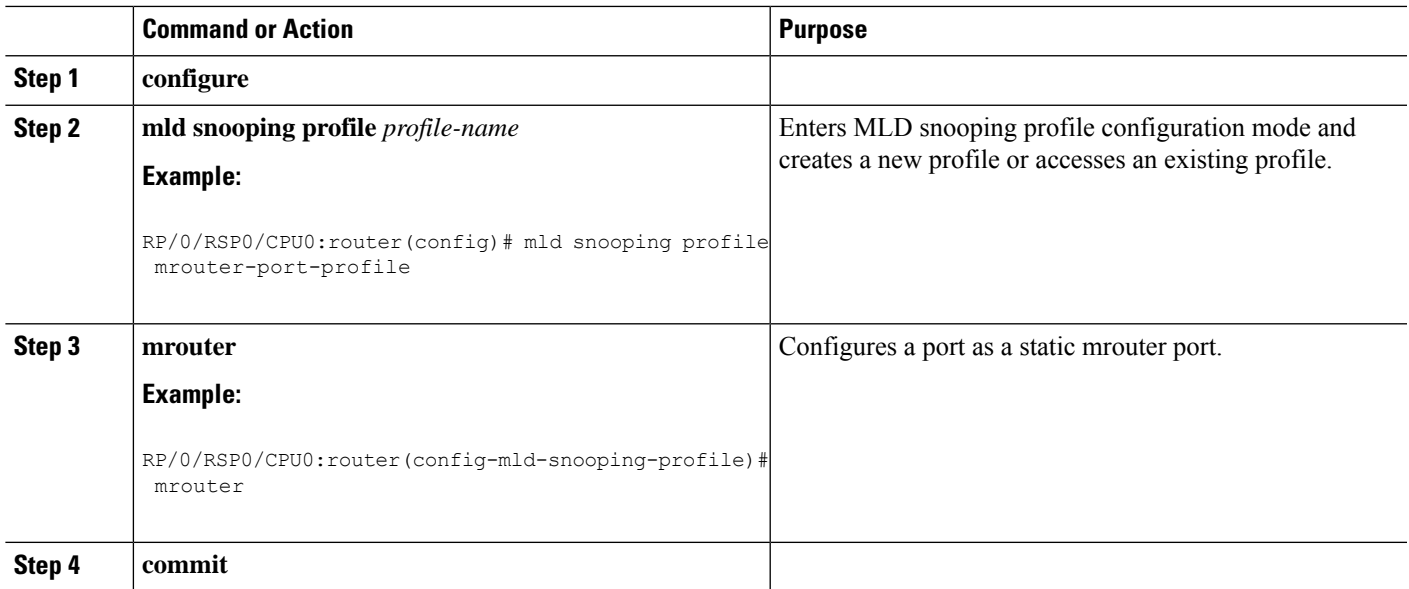

# <span id="page-8-0"></span>**Configuring Router Guard (MLD)**

To prevent multicast routing protocol messages from being received on a port and, therefore, prevent a port from being a dynamic mrouter port, follow these steps. Note that both router guard and static mrouter commands may be configured on the same port.

#### **Before you begin**

MLD snooping must be enabled on the bridge domain for port-specific profiles to affect MLD snooping behavior.

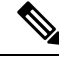

**Note**

Router guard configuration is a port-level option and should be added to profiles intended for ports. It is not recommended to add router guard configuration to a profile intended for bridge domains. To do so would prevent all mrouters, including MLD queriers, from being discovered in the bridge domain.

### **SUMMARY STEPS**

- **1. configure**
- **2. mld snooping profile** *profile-name*
- **3. router-guard**
- **4. commit**
- **5. show mld snooping profile** *profile-name* **detail**

#### **DETAILED STEPS**

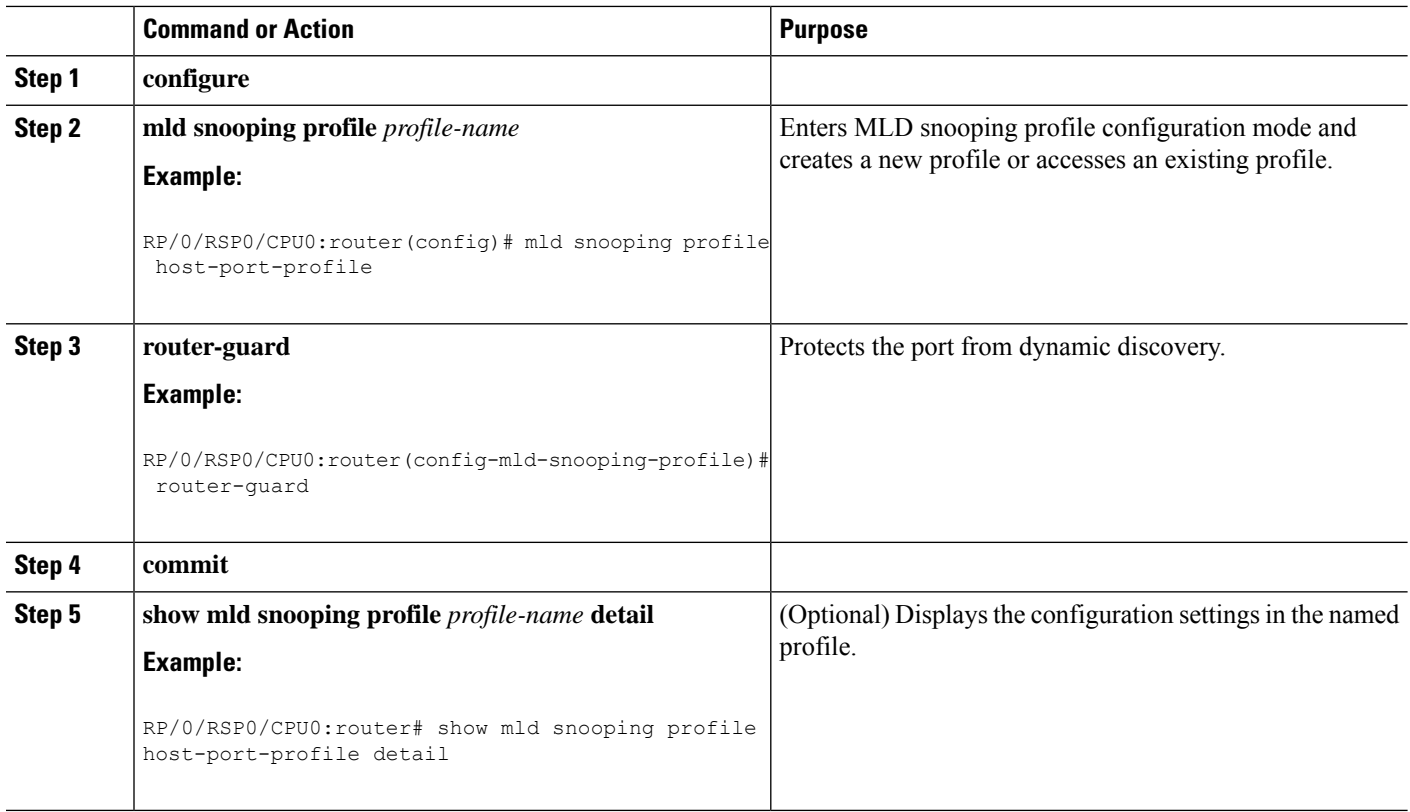

# <span id="page-9-0"></span>**Configuring Immediate-leave for MLD**

To add the MLD snooping immediate-leave option to an MLD snooping profile, follow these steps.

### **SUMMARY STEPS**

- **1. configure**
- **2. mld snooping profile** *profile-name*
- **3. immediate-leave**
- **4. commit**
- **5. show mld snooping profile** *profile-name* **detail**

### **DETAILED STEPS**

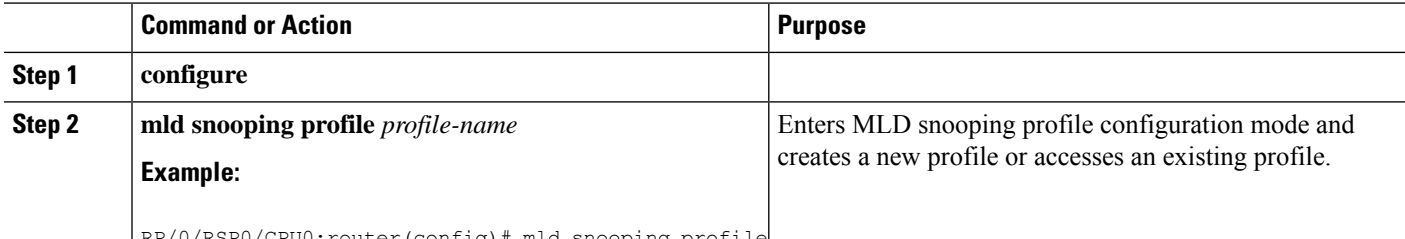

RP/0/RSP0/CPU0:router(config)# mld snooping profile

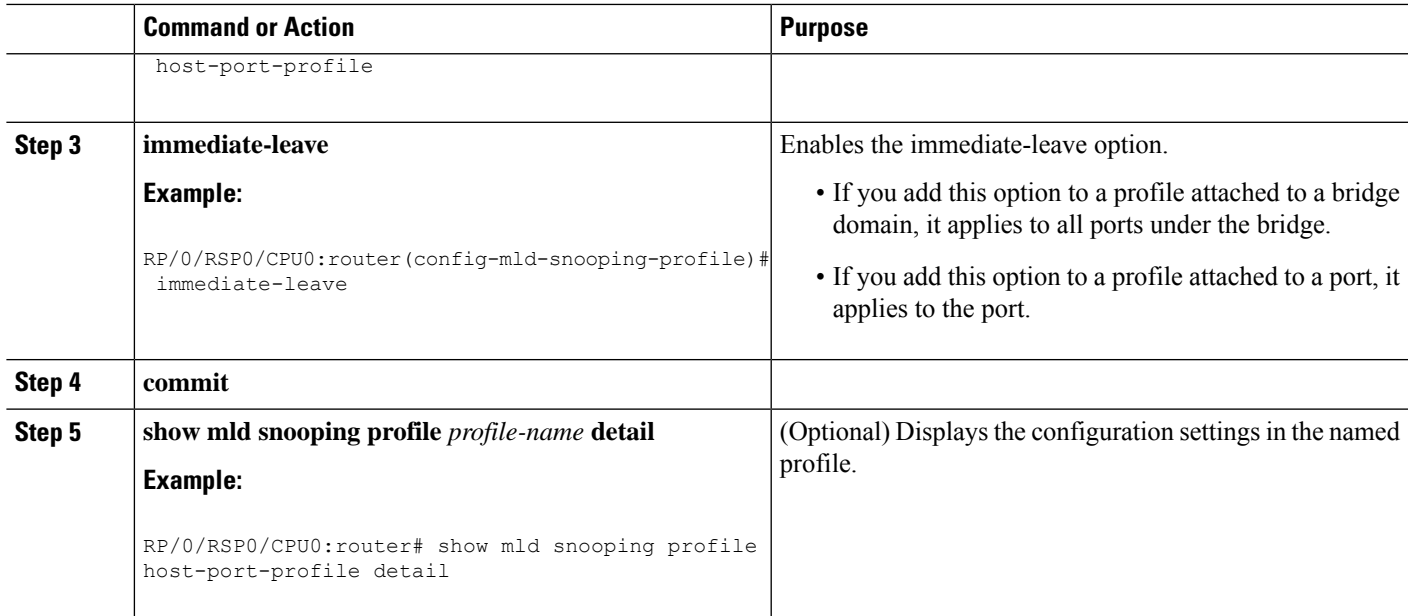

# <span id="page-10-0"></span>**Configuring Internal Querier for MLD**

### **Before you begin**

MLD snooping must be enabled on the bridge domain for this procedure to take effect.

### **SUMMARY STEPS**

- **1. configure**
- **2. mld snooping profile** *profile-name*
- **3. system-ip-address** *ip-addr*
- **4. internal-querier**
- **5. commit**
- **6. show mld snooping profile** *profile-name* **detail**

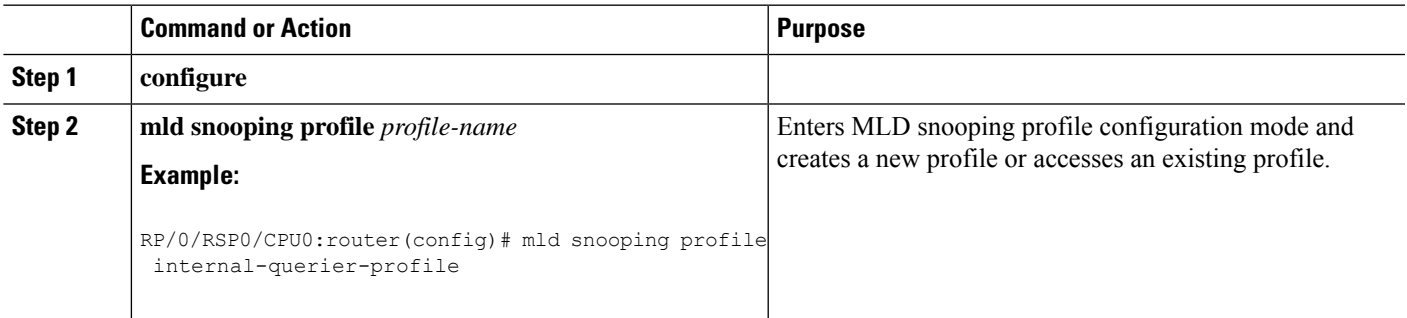

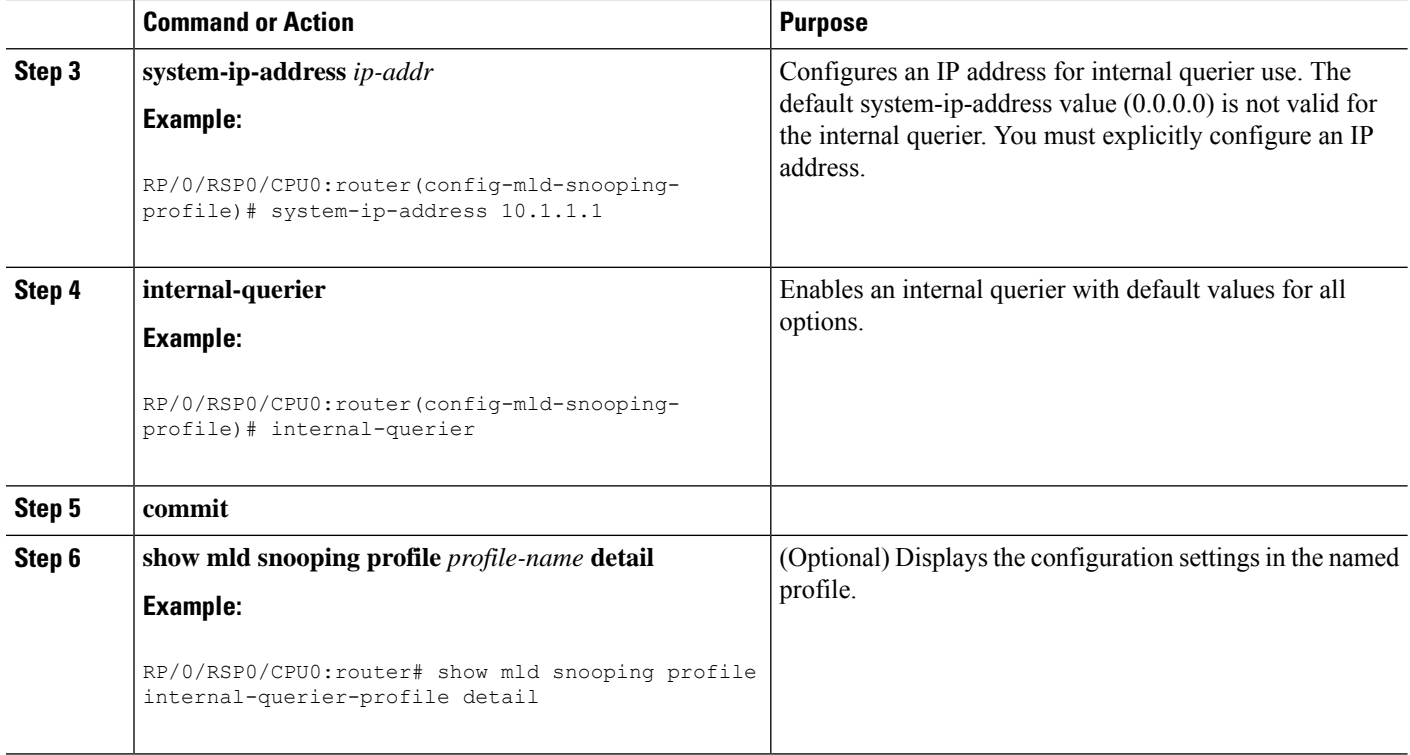

# <span id="page-11-0"></span>**Configuring Static Groups for MLD**

To add one or more static groups or MLDv2 source groups to an MLD snooping profile, follow these steps.

#### **Before you begin**

MLD snooping must be enabled on the bridge domain for port-specific profiles to affect MLD snooping behavior.

#### **SUMMARY STEPS**

- **1. configure**
- **2. mld snooping profile** *profile-name*
- **3. static-group** *group-addr* [**source** *source-addr*]
- **4.** Repeat the previous step, as needed, to add more static groups.
- **5. commit**

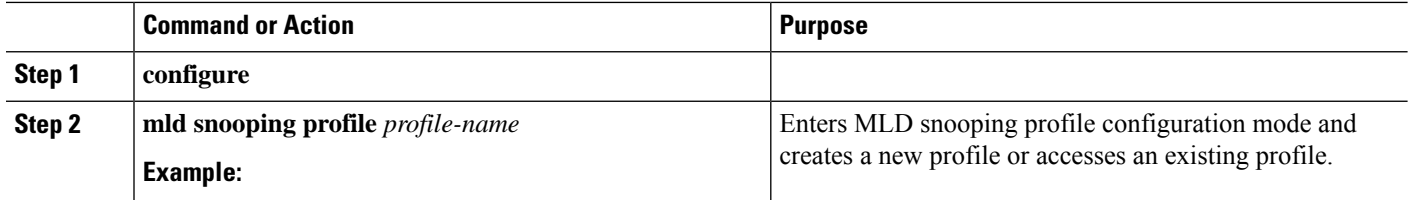

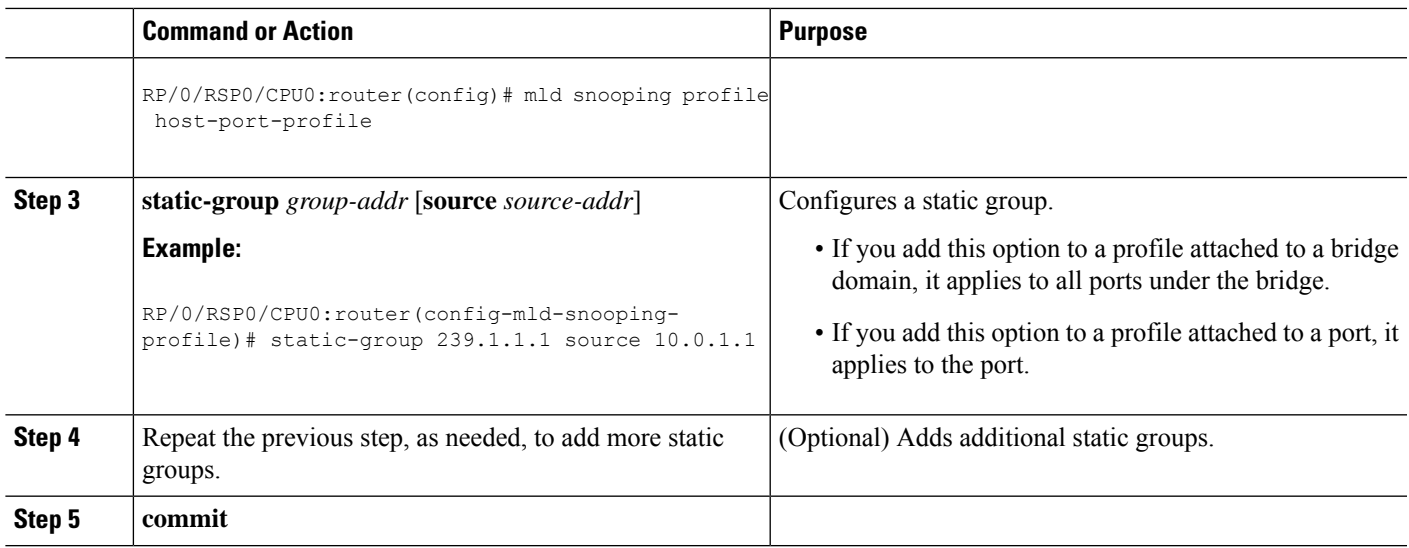

## <span id="page-12-0"></span>**Configuring MLD Snooping**

**1.** Create two profiles:

```
mld snooping profile bridge_profile
!
mld snooping profile port_profile
   mrouter
!
```
**2.** Configure two physical interfaces for L2 support.

```
interface GigabitEthernet0/8/0/38
  negotiation auto
  l2transport
  no shut
   !
!
interface GigabitEthernet0/8/0/39
  negotiation auto
  l2transport
  no shut
   !
!
```
**3.** Add interfaces to the bridge domain. Attach bridge profile to the bridge domain and port profile to one of the Ethernet interfaces. The second Ethernet interface inherits MLD snooping configuration attributes from the bridge domain profile.

```
l2vpn
 bridge group bg1
    bridge-domain bd1
    mld snooping profile bridge_profile
    interface GigabitEthernet0/8/0/38
      mld snooping profile port_profile
```

```
interface GigabitEthernet0/8/0/39
     !
  !
!
```
**4.** Verify the configured bridge ports.

```
show mld snooping port
```
## <span id="page-13-0"></span>**Multicast Listener Discovery over BVI**

MLDv2 support over BVI enables implementing IPv6 multicast routing over a L2 segment of the network that is using an IPv6 VLAN. The multicast routes are bridged through BVI interface from L3 segment to the L2 segment of the network.

```
Note
```
- As per MLDv2 RFC recommendation the MLDv2 reports should carry the Hop-by-Hop options header for the reports to get punted up.
	- MLDv2 is supported over BVI only when BVI is configured as a forwarding interface.
	- This feature is supported only on 64-bit Linux-based IOS XR ASR 9000 operating system.

#### **MLD and BVI Overview**

Routers use the Internet Group Management Protocol (IGMP) (IPv4) and Multicast Listener Discovery (MLD) (IPv6) to learn whether members of a group are present on their directly attached subnets. Hosts join multicast groups by sending IGMP or MLD report messages.

MLDv2 shares feature parity with IGMPv3 with respect to all supported interface types with the exception of PPoE and subinterfaces. MLDv2 enables a node to report interest in listening to packets only from specific multicast source addresses.

A BVI interface is a routed interface representing a set of interfaces(bridged) in the same L2 broadcast domain. MLD join messages coming in or out of this broadcast domain passes through the BVI interface.

### **Configure MLD Over BVI**

This sample configuration shows how to configure BVI interface to join a multicast group and statically forward multicast traffic using MLDv2:

```
router# configure terminal
router (config)# router mld
router (config-mld)# vrf BVI
router (config-mld-vrf)# interface BVI100
router (config-mld-vrf-int)# join-group fe32::1 192::4
router (config-mld-vrf-int)# static-group fe32::2 192::4
router (config-mld-vrf-int)# commit
router (config-mld-vrf-int)# exit
router (config-mld-vrf)# exit
```
router (config-mld)# exit router (config)# exit

#### **Verification**

Use the command **show mld bvi stats** and **show mld group bvi** *< num>* to verify the MLDv2 over BVI configuration:

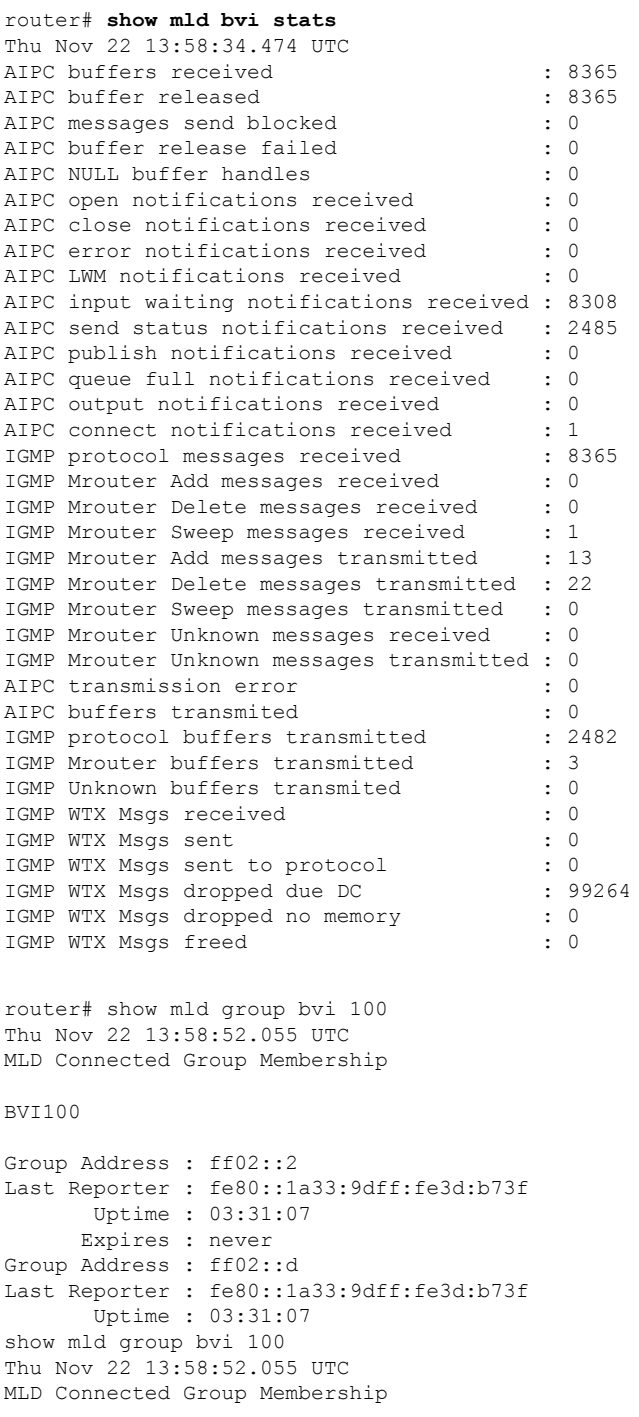

BVI100

Group Address : ff02::2 Last Reporter : fe80::1a33:9dff:fe3d:b73f Uptime : 03:31:07 Expires : never Group Address : ff02::d Last Reporter : fe80::1a33:9dff:fe3d:b73f Uptime : 03:31:07 Expires : never Group Address : ff02::16 Last Reporter : fe80::1a33:9dff:fe3d:b73f Uptime : 03:31:07 Expires : never Group Address : ff02::1:ff01:1 Last Reporter : fe80::1a33:9dff:fe3d:b73f Uptime : 01:59:20 Expires : 00:04:01 Group Address : ff02::1:ff3d:b73f Last Reporter : fe80::1a33:9dff:fe3d:b73f Uptime : 01:59:20 Expires : 00:04:01 Group Address : ff33::2:52:1:1 Last Reporter : fe80::5869 Uptime : 03:30:49 Expires : not used Group Address : ff33::2:52:1:2 Last Reporter : fe80::5869 Uptime : 03:30:49 Expires : not used Group Address : ff33::2:52:1:3 Last Reporter : fe80::5869 Uptime : 03:30:49 Expires : not used Group Address : ff33::2:52:1:4 Last Reporter : fe80::5869 Uptime : 03:30:49 Expires : not used Group Address : ff33::2:52:1:5 Last Reporter : fe80::5869 Uptime : 03:30:49 Expires : not used Group Address : ff33::2:52:1:6 Last Reporter : fe80::5869 Uptime : 03:30:49 Expires : not used Group Address : ff33::2:52:1:7 Last Reporter : fe80::5869 Uptime : 03:30:49 Expires : not used

### **IPv6 Multicast Listener Discovery Snooping over BVI**

Multicast Listener Discovery (MLD) snooping provides a way to constrain multicast traffic at L2. By snooping the MLD membership reports sent by hosts in the bridge domain, the MLD snooping application can set up L2 multicast forwarding tables. This table is later used to deliver traffic only to ports with at least one interested member, significantly reducing the volume of multicast traffic.

MLDv2 support over BVI enables implementing IPv6 multicast routing over a L2 segment of the network that is using an IPv6 VLAN. The multicast routes are bridged via BVI interface from L3 segment to L2 segment of the network.

MLDv2 snooping over BVI enables forwarding MLDv2 membership reports received over the L2 domain to MLD snooping instead of MLD.

### **Configuring Internal Querier for MLD Snooping**

This configuration enables a multicast router acting as a MLD querier to send out group-and-source-specific query:

```
router# config
RP0/0/RP0/CPU0:router(config)# mld snooping profile grp1
RP0/0/RP0/CPU0:router(config-mld-snooping-profile)# system-ip-address fe80::1 link-local
RP0/0/RP0/CPU0:router(config-mld-snooping-profile)# internal-querier
RP0/0/RP0/CPU0:router(config-mld-snooping-profile)# commit
```
#### **Verification**

Use the **show mld snooping profile detail** command to verify the MLD snooping configuration:

```
router# show mld snooping profile detail
Thu Nov 22 13:58:18.844 UTC
MLD Snoop Profile grp1:
 System IP Address: fe80::1
 Bridge Domain References: 2
 Port References: 12
MLD Snoop Profile grp10:
 System IP Address: fe80::5610
 Bridge Domain References: 0
 Port References: 0
```
### <span id="page-16-0"></span>**MLD Snooping Synchronization for EVPN Multi-Homing**

In an EVPN multi-homing network, where customer edge devices (CEs) are multi-homed to more than one PE device, the MLD snooping sync feature enables routers to accurately track multicast group membership information and forward multicast traffic only to the interested receivers.

In an All-Active redundancy mode, the CEs can send an MLD message to any one of the multi-homed PEs, either DF or non-DF. Only the EVPN DF forwards traffic for the bridge domain (BD) for any group. Therefore, all PEs attached to a given EVPN Segment (ES) must coordinate MLD Join and Leave Group (x, G) state, where x may be either '\*' or a particular source S, for each [EVI, broadcast domain (BD)] on that ES. This allows the DF for that ES, EVI, or BD to correctly advertise or withdraw a Selective Multicast Ethernet Tag route for that  $(x, G)$  group in that EVI or BD when needed.

In Single-Active redundancy mode, the PEs attached to a multi-homed ES coordinate the MLD Join  $(x, G)$ state. MLD join messages are received by the DF PE and distributed to the non-DF PEs for faster convergence. The non-DF PE also receives traffic by building the distribution tree toward the Rendezvous Point (RP) or multicast source, but doesn't forward it to the receivers in a multicast group. When a non-DF PE becomes the DF PE, it starts forwarding traffic to the CE.

Some benefits of the MLD state synchronization feature are as follows:

- **Seamless MobilitySupport**—It ensures smooth mobility support for multicast listeners. When listeners move between different network devices or ports, the synchronized MLD snooping state helps maintain consistent multicast group membership information. The DF intelligently updates the forwarding information, ensuring uninterrupted multicast service delivery to mobile listeners.
- **Reduced Control Plane Overhead**—By synchronizing the MLD snooping state, we have reduced signaling messages overhead in the control plane for routing. The DF processes and propagates multicast control messages, such as MLD join and leave messages, only to the relevant ports based on the synchronized group membership information. This minimizes unnecessary control plane processing and improves network scalability.
- **Enhanced Network Stability**:—It contributes to network stability by maintaining consistent multicast group membership information across PE devices. This ensures reliable multicast service delivery and prevents disruptions or inconsistencies that could impact the network's overall performance.
- **Efficient Resource Utilization**—It uses a DF to optimize resource utilization by forwarding multicast traffic only to the ports where receivers are present. This prevents unnecessary multicast data replication and conserves network bandwidth, improving overall network efficiency.

#### **MLD Snooping Synchronization with Proxy Querier**

Each subnet has one of the two roles:

- Querier—the router with the lowest IP address in a subnet. Querier is responsible for sending the MLD or IGMP queries to know which multicast groups are active on the subnet.
- Non-Querier—the router that listens for MLD or IGMP queries and forwards them to the entire VLAN.

Initially, all multicast routers start up as a Querier on each attached network. If a router hears a Query message from a lower IP address, it becomes a Non-Querier. If a router doesn't hear a Query message for a certain period, it becomes the Querier again. The Querier router regularly sends a General Query on each attached network to gather multicast group membership information.

In this feature, two peer PEs in EVPN can both act as Queriers for the same BD. The first PE receiving the MLD join from CE sends an EVPN Join sync message to the second peer PE, which, upon receipt, sets the "learnt via EVPN " flag on the group. The group is not expired for lack of a direct MLD Join response to the initiated query (by second PE) as long as the 'learnt via EVPN' flag is set.

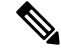

The MLD queries are not sent over the MPLS core. ACL filter is applied on the core facing interface to drop all the MLD queries. **Note**

#### **Usage Guidelines and Limitations**

A BD can have a mix of MLDv1 and MLDv2 receivers in it. Additionally, MLDv2 Join messages could either be in the include or exclude mode, where a multicast receiver can specify to either listen only for packets from some list of source addresses (include) or only for packets that don't come from some list of source addresses (exclude).

In the following table, use the supported and unsupported scenarios for the MLDv1 and MLDv2 Joins at PE as guidelines for using the MLD snooping synchronization feature:

Ш

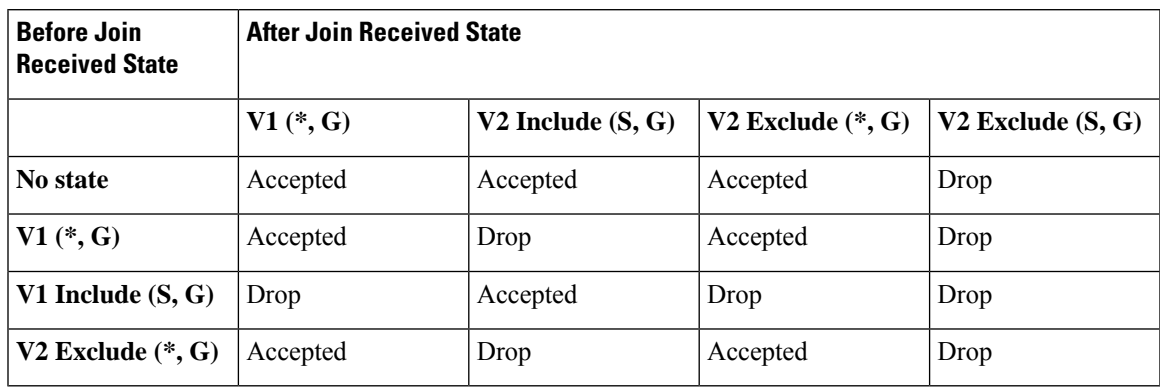

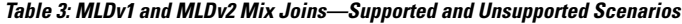

This feature has the following limitations:

- If the source is directly connected to the PE where the MLD Join is received, no MLD sync route is generated.
- Any router behind an All-Active multi-homed network is not supported.
- Configuring different MLD snooping profiles on peer PEs in an All-Active multi-homed network is not supported.
- An mrouter port behind CE is not supported.
- To prevent convergence issues, per multicast route DF election is not supported.
- The IGMP and MLD snooping profiles must be enabled together.

# <span id="page-18-0"></span>**Configure MLD Snooping Synchronization for EVPN Multi-Homing**

To configure MLD Snooping Synchronization for EVPN Multi-Homing, use the following example configuration:

/\* Configure the EVPN EVI \*/

```
Router(config)# evpn
Router(config-evpn)# interface Bundle-Ether34
Router(config-evpn-ac)# ethernet-segment
Router(config-evpn-ac-es)# identifier type 0 23.23.23.11.FF.11.11.11.11
Router(config-evpn-ac-es)# exit
Router(config-evpn-ac)# exit
Router(config-evpn)# evi 5
Router(config-evpn-instance)# advertise-mac
Router(config-evpn-instance)# exit
Router(config-evpn)# exit
```
/\* Configure the L2VPN BD with MLD snooping profile and EVI \*/

```
Router(config)# l2vpn
Router(config-l2vpn)# bridge group bg1
```

```
Router(config-l2vpn-bg)# bridge-domain bd5
Router(config-l2vpn-bg-bd)# mld snooping profile prof1
Router(config-l2vpn-bg-bd-mld-snooping-profile)# exit
Router(config-l2vpn-bg-bd)# igmp snooping profile prof2
Router(config-l2vpn-bg-bd-igmp-snooping-profile)# exit
Router(config-l2vpn-bg-bd)# interface Bundle-Ether34.5
Router(config-l2vpn-bg-bd-ac)# exit
Router(config-l2vpn-bg-bd)# routed interface BVI5
Router(config-l2vpn-bg-bd-bvi)# exit
Router(config-l2vpn-bg-bd)# evi 5
Router(config-l2vpn-bg-bd-evpn-instance)# exit
```
#### /\* Configure the MLD snooping profile

```
Router(config)# mld snooping profile prof1
Router(config-mld-snooping-profile)# internal-querier
Router(config-mld-snooping-profile)# internal-querier query-interval 5
Router(config-mld-snooping-profile)# commit
```
#### **Running Configuration**

```
/*EVPN EVI*/
evpn
    interface Bundle-Ether34
      ethernet-segment
        identifier type 0 23.23.23.11.FF.11.11.11.11
    !
    evi 5
     advertise-mac
      !
    !
/* Configure the L2VPN BD with MLD snooping profile and EVI */
l2vpn
bridge group bg1
   bridge-domain bd5
     mld snooping profile prof1
     igmp snooping profile prof2
     interface Bundle-Ether34.5
     !
     routed interface BVI5
     !
     evi 5
     !
/*MLD Snooping Profile*/
mld snooping profile prof1
     internal-querier
     internal-querier query-interval 5
```
## <span id="page-19-0"></span>**Verify MLD Snooping Synchronization for EVPN Multi-Homing**

To verify the configuration for this feature, use the following example commands.

/\*Verify MLD Snooping Synchronization\*/

```
RP/0/RP1/CPU0:tb11-r8#show mld snooping group
Fri Oct 6 17:53:42.640 UTC
```
Key: GM=Group Filter Mode, PM=Port Filter Mode Flags Key: S=Static, D=Dynamic, E=Explicit Tracking, R=Replicated Bridge Domain bg-1:bd-1001 Ver GM PM Port Exp Flgs Group,Source --- -- -- ---- --- ---- ------------ \*/B indicates MLD snooping sync through BGP\*/ V2 IN IN BE1.1001 never **B** ff03::1,1108:101::100 \*/D indicates MLD snooping state is locally learned through EVPN\*/ V2 IN IN BE2.1001 223 **D** ff03::1,1108:101::100 /\*Verify DF Election\*/ RP/0/RP1/CPU0:tb11-r8#**show evpn ethernet-segment carving detail** Tue Oct 17 18:14:56.607 UTC Legend: B - No Forwarders EVPN-enabled, C - MAC missing (Backbone S-MAC PBB-EVPN / Grouping ES-MAC vES), RT - ES-Import Route Target missing, E - ESI missing, H - Interface handle missing, I - Name (Interface or Virtual Access) missing, M - Interface in Down state, O - BGP End of Download missing, P - Interface already Access Protected, Pf - Interface forced single-homed, R - BGP RID not received, S - Interface in redundancy standby state, X - ESI-extracted MAC Conflict SHG - No local split-horizon-group label allocated Hp - Interface blocked on peering complete during HA event Rc - Recovery timer running during peering sequence Ethernet Segment Id Interface Nexthops ------------------------ ---------------------------------- -------------------- 0000.0100.ac00.0001.0a00 BE1 7.7.7.7 8.8.8.8 ES to BGP Gates : Ready ES to L2FIB Gates : Ready Main port Interface name : Bundle-Ether1 Interface MAC : b402.1657.e485 IfHandle : 0x2000a164 State : Up Redundancy : Not Defined ESI ID : 1<br>ESI type : 0 ESI type Value : 0000.0100.ac00.0001.0a00<br>ES Import RT : 0001.00ac.0000 (from ESI : 0001.00ac.0000 (from ESI) Source MAC : 0000.0000.0000 (N/A) Topology : Operational : MH, All-active Configured : All-active (AApF) (default) Service Carving : Auto-selection<br>Multicast : Disabled : Disabled Convergence : Peering Details : 2 Nexthops 7.7.7.7 [MOD:P:00:T] 8.8.8.8 [MOD:P:00:T] Service Carving Synchronization:

Mode : NONE

Peer Updates : 7.7.7.7 [SCT: N/A] 8.8.8.8 [SCT: N/A] Service Carving Results: **Forwarders : 999 Elected : 500** EVI E : 1001, 1003, 1005, 1007, 1009, 1011 EVI E : 1013, 1015, 1017, 1019, 1021, 1023, …. EVI E : 1999, 2001 Not Elected : 499 EVI NE : 1002, 1004, 1006, 1008, 1010, 1012 … EVI NE : 1990, 1992, 1994, 1996, 1998, 2000, EVI NE : 2002 …. Main port : Interface name : Bundle-Ether2 Interface MAC : b402.1657.e484 IfHandle : 0x2000a16c State : Up Redundancy : Not Defined<br>I ID : 1<br>I time: ESI ID : 1<br>ESI type : 0 ESI type Value : 0011.0200.ac00.0001.0a00 ES Import RT : 1102.00ac.0000 (from ESI) Source MAC : 0000.0000.0000 (N/A) Topology : Operational : MH, All-active Configured : All-active (AApF) (default) Service Carving : Auto-selection Multicast : Disabled Convergence :<br>Peering Details : 2 Nexthops Peering Details 7.7.7.7 [MOD:P:00:T] 8.8.8.8 [MOD:P:00:T] Service Carving Synchronization: Mode : NONE Peer Updates : 7.7.7.7 [SCT: N/A] 8.8.8.8 [SCT: N/A] Service Carving Results: **Forwarders : 998 Elected : 500** EVI E : 1001, 1003, 1005, 1007, 1009, 1011 … EVI E : 1987, 1989, 1991, 1993, 1995, 1997, EVI E : 1999, 2001 Not Elected : 498 EVI NE : 1002, 1004, 1006, 1008, 1010, 1012 EVI NE : 1980, 1982, 1984, 1986, 1988, 1990, EVI NE : 1992, 1994, 1996, 1998, 2000, 2002 EVPN-VPWS Service Carving Results: Primary : 0 Backup : 0 **Non-DF** : 0 MAC Flushing mode : STP-TCN Peering timer : 3 sec [not running] Recovery timer : 30 sec [not running] Carving timer : 0 sec [not running] Revert timer : 0 sec [not running] HRW Reset timer : 5 sec [not running] Local SHG label : 27051 Remote SHG labels : 1

27051 : nexthop 7.7.7.7 Access signal mode: Bundle OOS  $N/A$  Te0/1/0/4/0 8.8.8.8 ES to BGP Gates : Ready ES to L2FIB Gates : Ready Main port Interface name : TenGigE0/1/0/4/0 Interface MAC : b402.1657.e0a0<br>IfHandle : 0x020040c8  $: 0x020040c8$ State : Up Redundancy : Not Defined ESI ID : 0<br>ESI type : In : Invalid ES Import RT : 0000.0000.0000 (Incomplete Configuration)<br>Source MAC : b402.1657.e480 (PBB BSA, no ESI) : b402.1657.e480 (PBB BSA, no ESI) Topology : Operational : SH Configured : Single-active (AApS) (default) Service Carving : Auto-selection Multicast : Disabled Convergence : Peering Details : 1 Nexthops 8.8.8.8 [MOD:P:00] Service Carving Synchronization: Mode : NONE Peer Updates : 8.8.8.8 [SCT: N/A] Service Carving Results: **Forwarders : 10 Elected : 10** EVI E : 1001, 1002, 1003, 1004, 1005, 1006<br>EVI E : 1007, 1008, 1009, 1010  $\begin{array}{cccc} \texttt{.} & 1007, & 1008, & 1009, & 1010 \\ \texttt{.} & 0 & & & \end{array}$ Not Elected EVPN-VPWS Service Carving Results: Primary : 0 Backup : 0 Non-DF : 0 MAC Flushing mode : STP-TCN Peering timer : 0 sec [not running] Recovery timer : 0 sec [not running] Carving timer : 0 sec [not running] Revert timer : 0 sec [not running] HRW Reset timer : 5 sec [not running] Local SHG label : None Remote SHG labels : 0 Access signal mode: Unsupported

#### /\*Verify EVPN IGMP Snooping\*/

RP/0/RSP0/CPU0:tb8-r3-AVA2#**show evpn igmp** Mon Nov 6 11:18:19.497 UTC

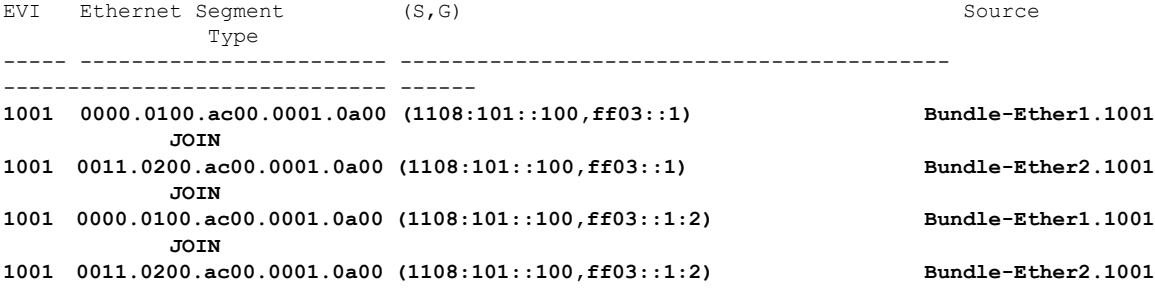

L

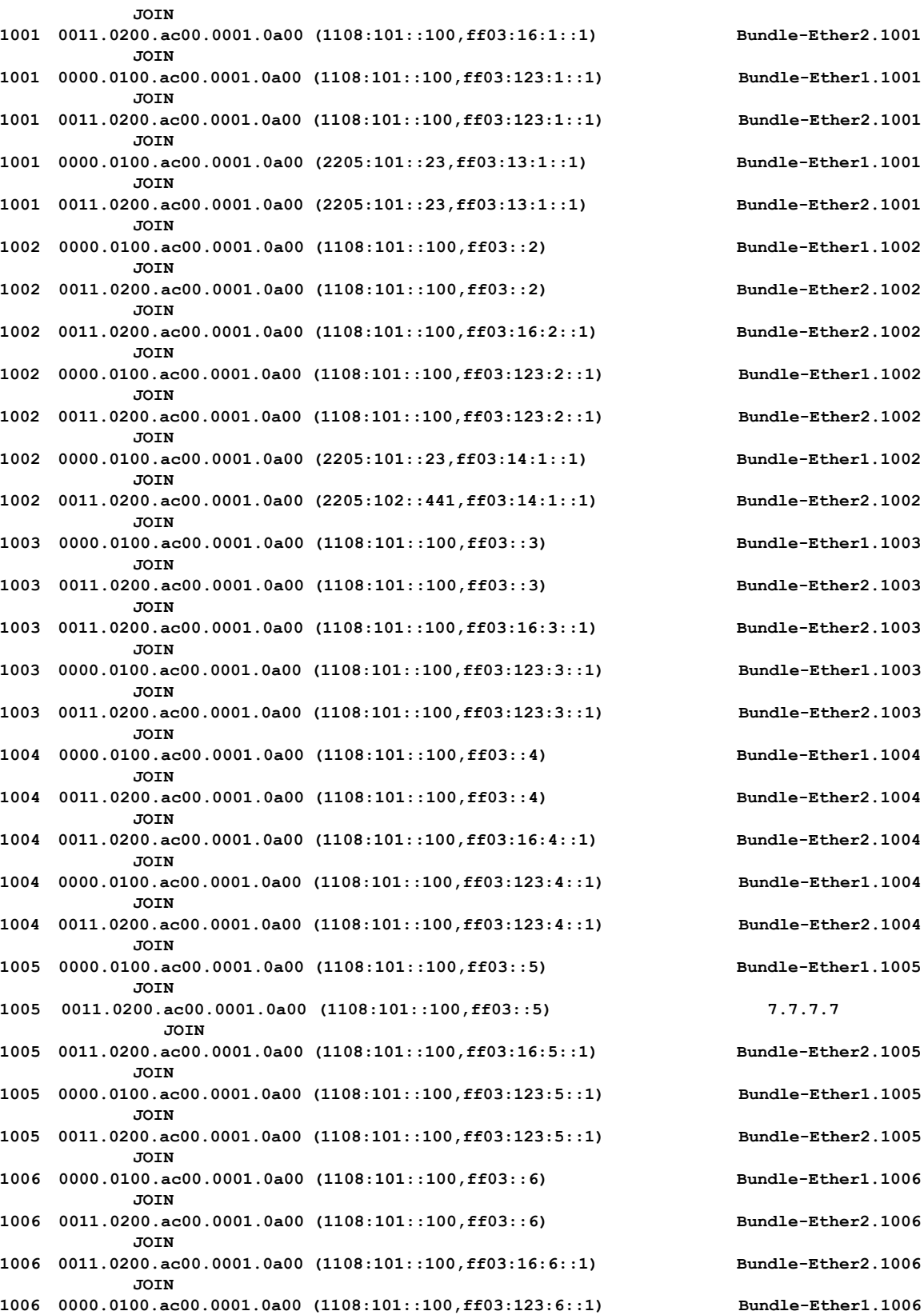

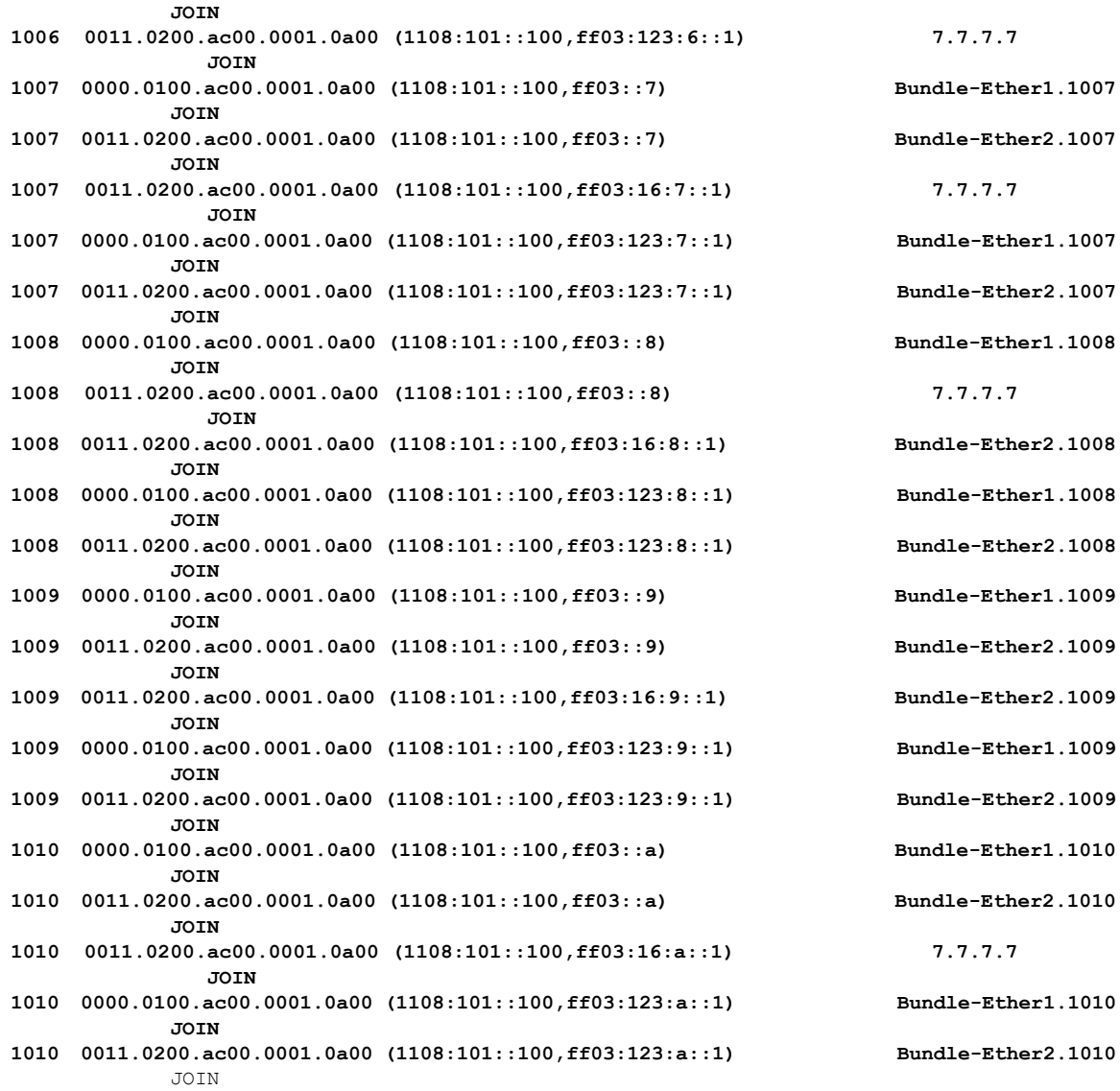

# <span id="page-24-0"></span>**Configuring MLD Snooping on Ethernet Bundles**

**1.** This example assumes that the front-ends of the bundles are preconfigured. For example, a bundle configuration might consist of three switch interfaces, as follows:

```
interface Port-channel1
    !
interface GigabitEthernet0/0/0/0
   !
interface GigabitEthernet0/0/0/1
!
   interface GigabitEthernet0/0/0/2
      channel-group 1 mode on
    !
   interface GigabitEthernet0/0/0/3
```
!

```
channel-group 1 mode on
```
**2.** Configure two MLD snooping profiles.

```
mld snooping profile bridge_profile
!
mld snooping profile port_profile
   mrouter
!
```
**3.** Configure interfaces as bundle member links.

```
interface GigabitEthernet0/0/0/0
 bundle id 1 mode on
 negotiation auto
!
interface GigabitEthernet0/0/0/1
 bundle id 1 mode on
 negotiation auto
!
interface GigabitEthernet0/0/0/2
 bundle id 2 mode on
 negotiation auto
!
interface GigabitEthernet0/0/0/3
 bundle id 2 mode on
 negotiation auto
!
```
**4.** Configure the bundle interfaces for L2 transport.

```
interface Bundle-Ether 1
         l2transport
          !
       !
       interface Bundle-Ether 2
         l2transport
          !
       !
```
**5.** Add the interfaces to the bridge domain and attach MLD snooping profiles.

```
l2vpn
  bridge group bg1
     bridge-domain bd1
     mld snooping profile bridge_profile
     interface bundle-Ether 1
       mld snooping profile port_profile
     interface bundle-Ether 2
      !
  !
!
```
**6.** Verify the configured bridge ports.

 $\mathbf I$ 

show mld snooping port

I

i.